### **Introduction to Mplus**

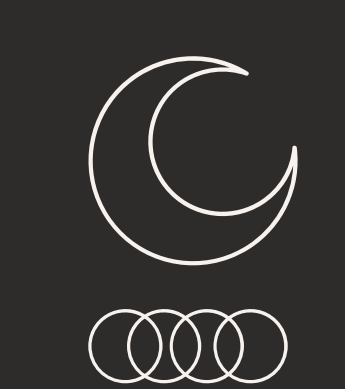

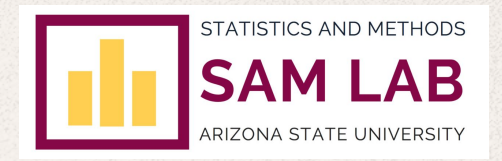

Brittany Wheeler and Bailey Braunstein

### **What is Mplus?**<br>An introduction

#### **Code Components**

What is needed to perform an analysis?

#### **Importing your Data**

**03** From SPSS to Mplus

#### **Examples**

Descriptives, Linear Regression, Mediation, and Factor Analysis

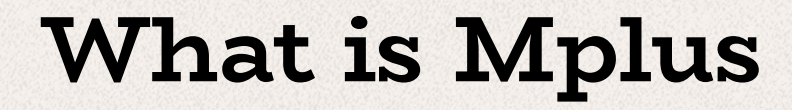

... and why would I need it?

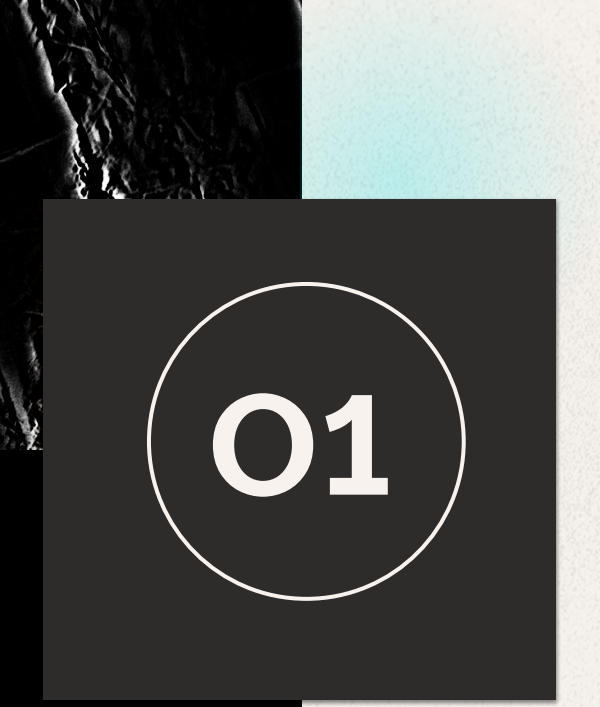

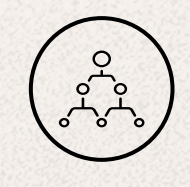

**Mplus** is a statistical modeling program that is primarily used for its ability to handle multiple types of variables and data.

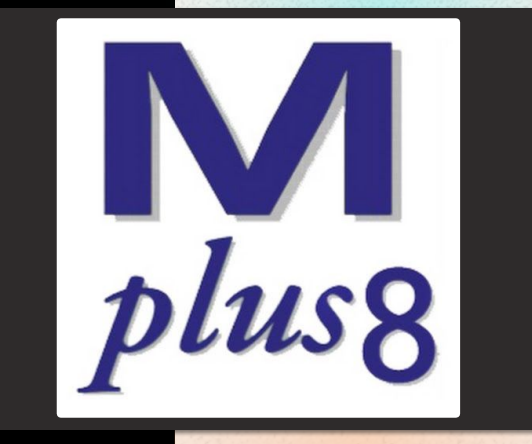

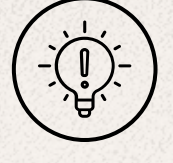

**Compared** to similar modeling programs, Mplus is very flexible allowing you to test many different variations of models.

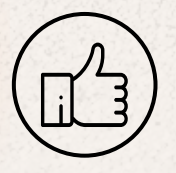

**Popular** analyses performed using Mplus are factor analysis and structural equation modeling since it can model latent variables.

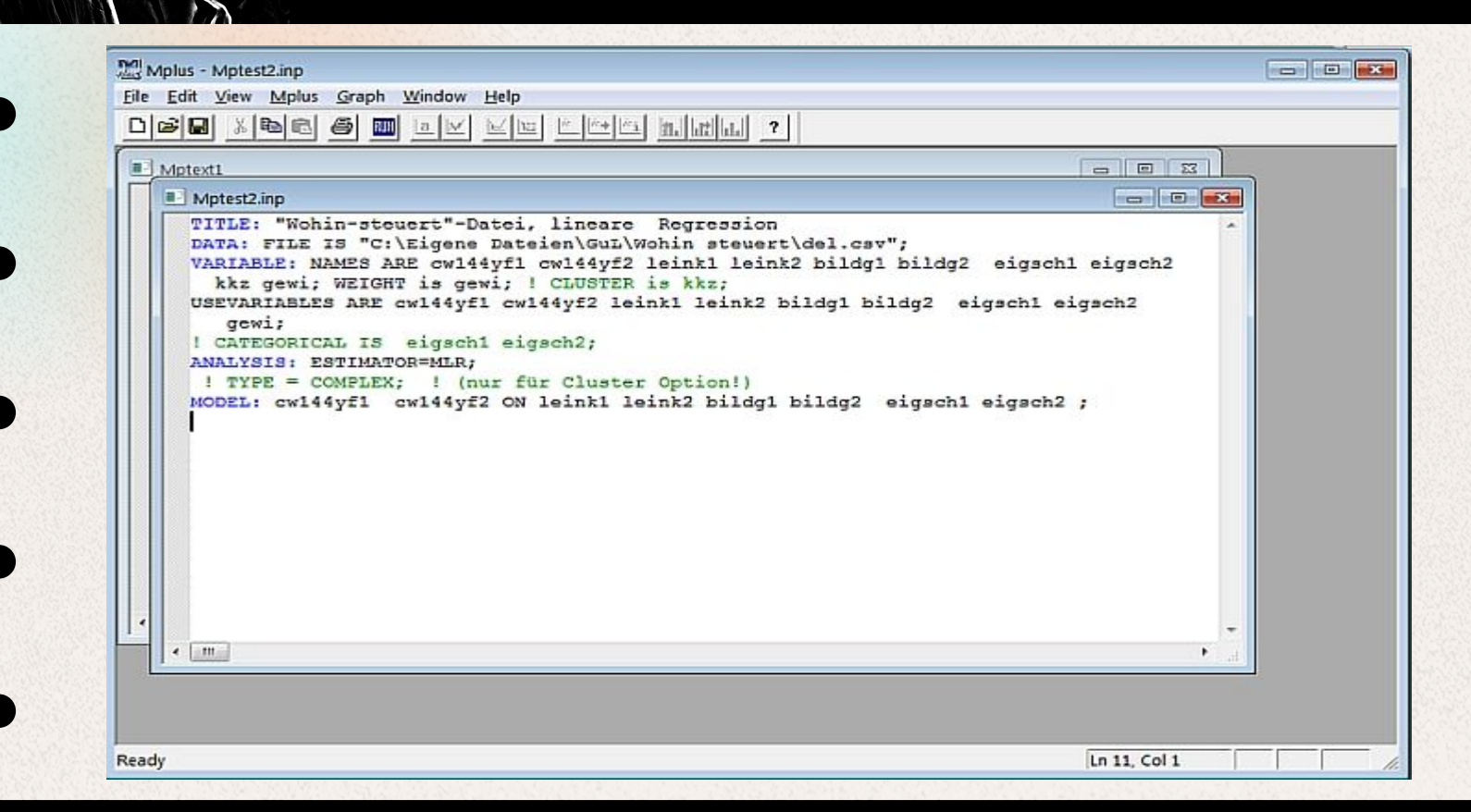

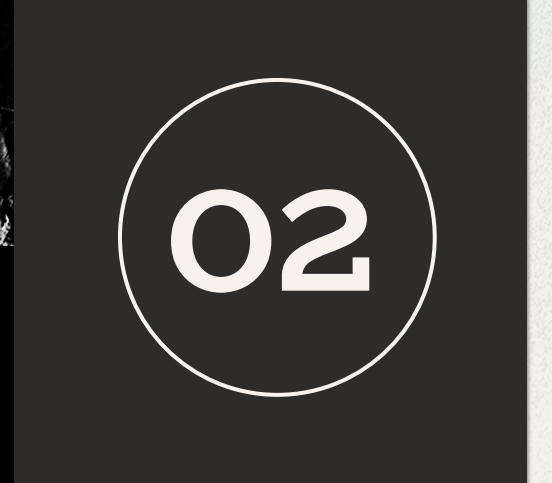

# **02** Code Components<br>
What do I need to include to

What do I need to include to perform an analysis?

### **Key Components of Code**

**TITLE - It should be something** that helps you understand the analyses you ran.

**DATA** - The data section of the code tells the program where in your computer your data file is located.

These statements end with a semicolon.

![](_page_6_Picture_4.jpeg)

### **Key Components of Code**

**VARIABLE: NAMES ARE - This** section tells the program what your variables are.

- You want to list them in the same order as your dataset.
- Mplus likes short variable names.

**MISSING ARE ALL - Tells the** program what value you are using to identify missing observations.

**USEVARIABLES ARE - Tells the** program what variables you want to use.

![](_page_7_Picture_67.jpeg)

### **Key Components of Code**

**MODEL** - This is where you state which variables influence other variables.

• Dependent variables are written before the independent variables.

**ON** - Used to define regression relationships. **BY** - Used to indicate indicators of latent factors. **WITH** - Correlated variables.

![](_page_8_Picture_4.jpeg)

### **• Additional Components of Code**

These bits of code are not required, but are generally added.

**DEFINE** - Transform or manipulate variables

**ANALYSIS** - Can specify estimation method or request bootstrapping.

**OUTPUT** - Request standardized results, sample statistics, and confidence intervals.

![](_page_9_Picture_5.jpeg)

![](_page_9_Picture_6.jpeg)

### **Additional Notes**

- Commands must begin on a new line.
- Lines of code cannot be more than 90 characters long.
- Unlike R or STATA, Mplus runs all the code in your input file.
- Mplus will force you to save your input code before running. You can also use the diagrammer
- to write the code.
- It only will write part of the code for you.

![](_page_10_Figure_7.jpeg)

## **Importing Data**

Moving data from SPSS to Mplus

03

### **Steps to Import Your Data**

![](_page_12_Picture_1.jpeg)

#### **Step 1: Run descriptives in SPSS**

This can be useful to check if you imported your data correctly.

![](_page_12_Picture_4.jpeg)

#### **Step 4: Deal with missing values**

Recode all of the system missing to anumber(e.g.,999). RECODE var1 TO var10 (SYSMIS=999) (ELSE=COPY).

![](_page_12_Picture_7.jpeg)

#### **Step 2: Remove or convert non-numeric variables**

Mplus cannot read character data.

![](_page_12_Picture_10.jpeg)

#### **Step 5: Export as .CSV**

Make sure you unselect "write" variable names to file". Remember the order of your variables.

![](_page_12_Picture_13.jpeg)

#### **Step 3: Shorten variable names**

Mplus will shorten variable names longer than 8 characters.

![](_page_12_Picture_16.jpeg)

#### **Step 6: Run descriptives in Mplus**

This is to double check your data was imported correctly.

![](_page_13_Picture_4.jpeg)

N

### **Steps to Import Your Data**

![](_page_14_Picture_1.jpeg)

#### **Step 1: Run descriptives in SPSS**

This can be useful to check if you imported your data correctly.

![](_page_14_Picture_4.jpeg)

#### **Step 4: Deal with missing values**

Recode all of the system missing to anumber(e.g.,999). RECODE var1 TO var10 (SYSMIS=999) (ELSE=COPY).

![](_page_14_Picture_7.jpeg)

#### **Step 2: Remove or convert non-numeric variables**

Mplus cannot read character data.

![](_page_14_Picture_10.jpeg)

#### **Step 5: Export as .CSV**

Make sure you unselect "write" variable names to file". Remember the order of your variables.

![](_page_14_Picture_13.jpeg)

#### **Step 3: Shorten variable names**

Mplus will shorten variable names longer than 8 characters.

![](_page_14_Picture_16.jpeg)

#### **Step 6: Run descriptives in Mplus**

This is to double check your data was imported correctly.

![](_page_15_Picture_7.jpeg)

### **Steps to Import Your Data**

![](_page_16_Picture_1.jpeg)

#### **Step 1: Run descriptives in SPSS**

This can be useful to check if you imported your data correctly.

![](_page_16_Picture_4.jpeg)

#### **Step 4: Deal with missing values**

Recode all of the system missing to anumber(e.g.,999). RECODE var1 TO var10 (SYSMIS=999) (ELSE=COPY).

![](_page_16_Picture_7.jpeg)

#### **Step 2: Remove or convert non-numeric variables**

Mplus cannot read character data.

![](_page_16_Picture_10.jpeg)

#### **Step 5: Export as .CSV**

Make sure you unselect "write" variable names to file". Remember the order of your variables.

![](_page_16_Picture_13.jpeg)

#### **Step 3: Shorten variable names**

Mplus will shorten variable names longer than 8 characters.

![](_page_16_Picture_16.jpeg)

#### **Step 6: Run descriptives in Mplus**

This is to double check your data was imported correctly.

![](_page_17_Picture_1.jpeg)

![](_page_18_Picture_0.jpeg)

### **Examples**

Let's look at the program!

### **Common Errors**

\*\*\* WARNING in VARIABLE command Note that only the first 8 characters of variable names are used in the output. Shorten variable names to avoid any confusion.

\*\*\* WARNING Input line exceeded 90 characters. Some input may be truncated.

\*\*\* WARNING in MODEL command All variables are uncorrelated with all other variables in the model.

#### **THE MODEL ESTIMATION TERMINATED NORMALLY**

### **The Model Will Not Run...**

#### **Check the following:**

- Semicolons at the end of each line.
- The correct variables are specified in "usevariables" command.
- The location of your data is specified correctly.
- Check your spelling.
- Make sure your variable names are in the correct order.
- Missing data is coded correctly.

![](_page_19_Picture_13.jpeg)

### **Resources**

#### **General Resources**

- [www.statmodel.com](http://www.statmodel.com/discussion/messages/board-topics) Created by the developers of Mplus and contains multiple examples to walkthrough and a support forum to ask questions.
- [stats.idre.ucla.edu/](https://stats.idre.ucla.edu/) Contains annotated Mplus output for various analyses.

#### **Video Walkthroughs**

- **Importing data** [https://www.youtube.com/](https://www.youtube.com/watch?v=9I_0LN1KDxQ)
- **SEM in Mplus** [https://www.youtube.com/playlist](https://www.youtube.com/playlist?list=PLITf5JBUH0l4PW7bADt_2BaTD6j3GmvyH)

#### **Code Resources**

- <https://www.statmodel.com/language.html> Detailed guide of all possible segments of code.
- **● [https://offbeat.group.shef.ac.uk/FIO/models\\_and\\_index.pd](https://offbeat.group.shef.ac.uk/FIO/models_and_index.pdf)**f-Codefor performing mediation and moderation analyses by Figure It Out Statistical Consulting.
- **● [https://global.oup.com/us/companion.websites/9780195367621/pdf/MplusQ](https://global.oup.com/us/companion.websites/9780195367621/pdf/MplusQuickGuide2015.pdf) [uickGuide2015.pdf](https://global.oup.com/us/companion.websites/9780195367621/pdf/MplusQuickGuide2015.pdf)** - A quick guide to Mplus code by Dr. Bowen of Ohio State.

### **STATISTICS AND METHODS SAM LAB**

ARIZONA STATE UNIVERSITY

### Thank You!

<http://samlabasu.com/> samlabasu@gmail.com